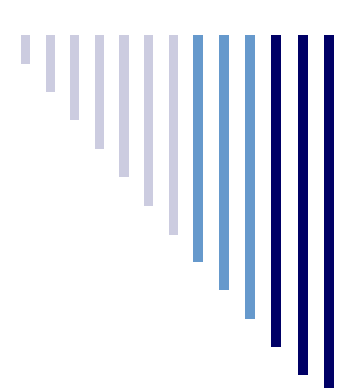

# Focus on Assessment

**Volume 3, Issue 1 November 2017**

## **Test Security Training: Now Available on Pathlore!**

 $\mathbf{P}$ In October, the Board of School Trustees approved and released the 2017-2018 CCSD Plan for Test Administration and Test Security procedures manual, and the 2017-2018 Test Administration and Test Security Training digital module. The training can be accessed via Pathlore, and includes valuable security-related resources which can be used to follow along during the training and save for later use. Participation should be completed by **January 5, 2018**, for those individuals who provide instruction to eligible students who will participate in the state summative assessments, including the End of Course (EOC) final exams.

## **Sharing MAP Data with Parents**

The MAP Interim Assessment window has come to a close and educators can now use MAP data for a variety of purposes. One purpose is communicating student progress with parents. Opening the lines of communication with parents increases their involvement and can encourage parents to become more engaged in their child's learning.

During conferences with parents, teachers can provide the meaning of the test scores, target areas of strengths and areas of focus, identify student goals, and suggest how parents can assist at home. Teachers can provide the *Student Progress Report* to share the student's MAP data compared to the grade level mean, as well as the Clark County School District mean. This report also includes the student's projected spring RIT score and the Lexile range, along with the breakdown of the student's performance in the subject goal areas (domains).

To generate the *Student Progress Report* (as seen below) for parents, go to **teach.mapnwea.org**. Select **View Reports, MAP Growth Reports**, and then select the report titled "**Student Progress**." The teacher will then select only one class from the list. In the report options, choose "**Bar**" for the graph style. All other report options can remain the same.

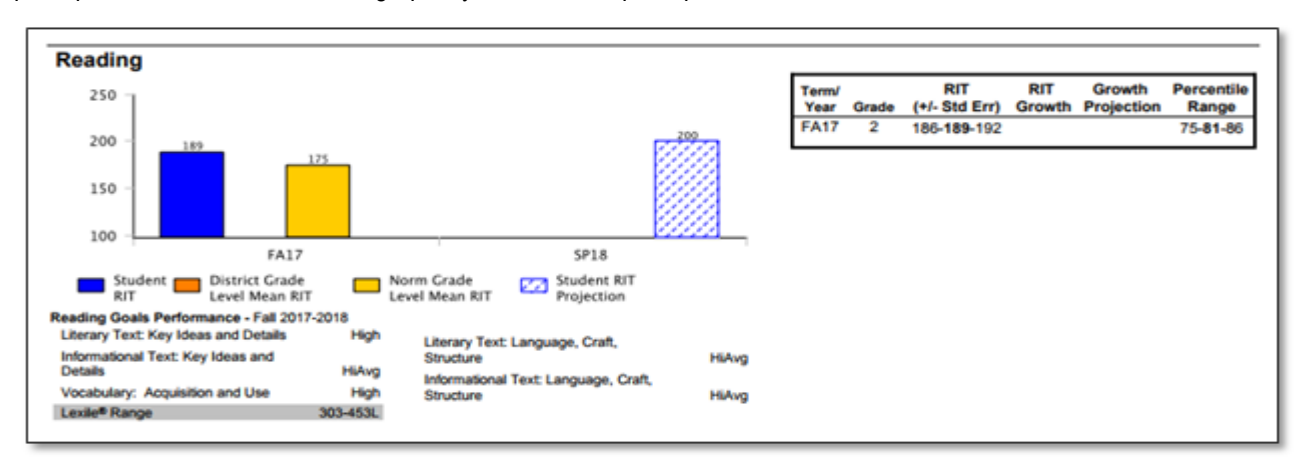

For more information on this and other reports, please visit the padlet at <https://ccsdassessment.padlet.org/CCSD/MAP> and then click on the "**Reports Portfolio**" in the **Data and Reports** column. Additional parent information can be located in the **Parent Resources** column of the padlet. Please contact the Assessment Department at (702) 799-1041, option 2 with questions regarding this process.

#### **Focus on Assessment**

## **Smarter Interim Assessments as Classroom Activities**

The Smarter Interim Assessments (SBAC Interim) window is open! A new feature of the interim assessments will heighten the understanding of the depth and rigor of the Nevada Academic Content Standards (NVACS) by both teachers and students. This new feature is using the SBAC Interim as a classroom activity. This allows teachers the flexibility to log in using their own test tickets and view items alongside their students. Teachers

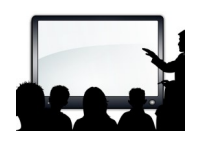

and students will experience multilayered questions that ask students to think critically *together*. The valuable discourse that will occur while students engage with content will allow educators to use this tool to make instructional changes in real time. When designing the use of SBAC Interim items as a classroom activity, teachers can be as creative as they want. This low-risk atmosphere can be used to promote student learning and positive experiences with test items. Below are some examples of ways to take advantage of this opportunity to have students interact with the content of the NVACS:

- Respond to projected questions using handheld whiteboards.
- Create a game-like atmosphere to become familiar with test content.
- Work in groups or teams to discuss strategies to connect test content to learning.
- Think-pair-share and other engagement strategies to involve students.

The interim assessments are flexible and provide information for the purpose of the analysis of student results, and to understand test items. In eDIRECT, teacher names can be found, alongside student names, when creating test sessions. The test ticket generated is used by the teacher to log into the INSIGHT secure browser installed on the teacher's computer. Each specific interim assessment is available for submission ten times, and never locks overnight. This access empowers teachers to successfully implement the SBAC Interim as a classroom activity and prepare students for the assessment.

Please contact the Assessment Department at (702) 799-1041, option 2 with questions regarding this process.

### **WIDA Screener Training for School Personnel**

In October, the Assessment Department began to offer weekly WIDA Screener trainings for school personnel. This training covers the new WIDA Screener for Grades 1 through 12, as well as the Kindergarten W-APT Screener. Assessment itinerant testers will be assisting and mentoring school personnel in the administration of these assessments throughout the year. Identified school personnel need only attend one of the below screener training dates. All assessment trainings are available via Pathlore.

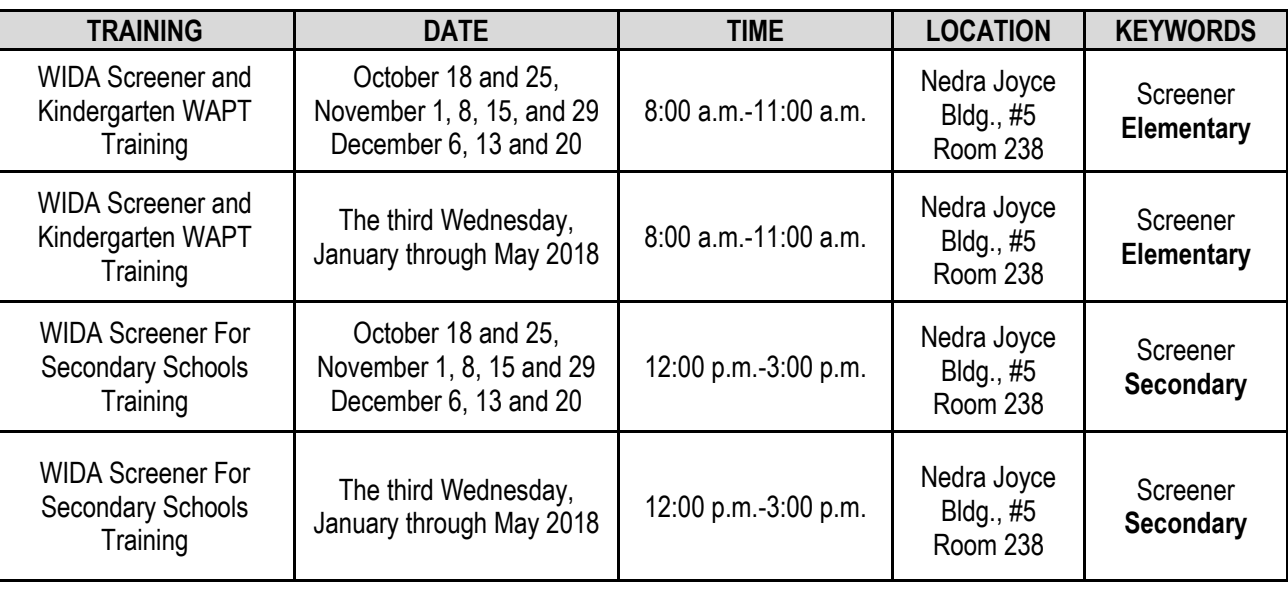

Please contact the Assessment Department at (702) 799-1041, Ext. 5362 or Ext. 5228 with questions.